## **Starten von AutoCAD 14**

Nach dem Starten von *AutoCAD 14* sehen Sie zunächst das Dialogfeld *Start.* Darin können Sie auswählen, auf welche Art und Weise mit der Zeichnung begonnen werden soll.

Wählen Sie die Option *(1)*, um mit einer Zeichnung schrittweise zu beginnen.

Wählen Sie die Option *(2)*, um eine beliebige Zeichnungsvorlage (Prototypzeichung) zu verwenden.

Wählen Sie die Option *(3)*, um mit der Zeichnung direkt zu beginnen

Wählen Sie die Option *(4)*, um eine vorhandene Zeichnung zu öffnen.

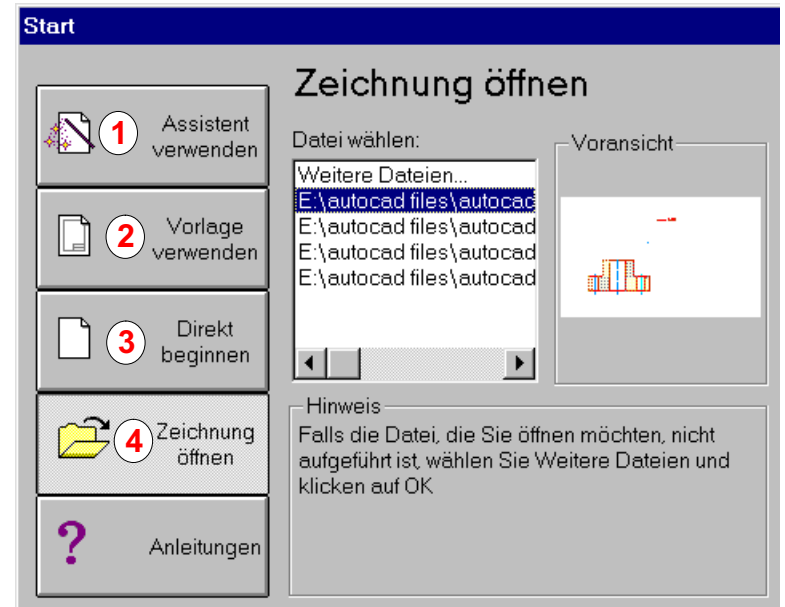

## **Zeichenschritte zum Erstellen einer Teilzeichnung**

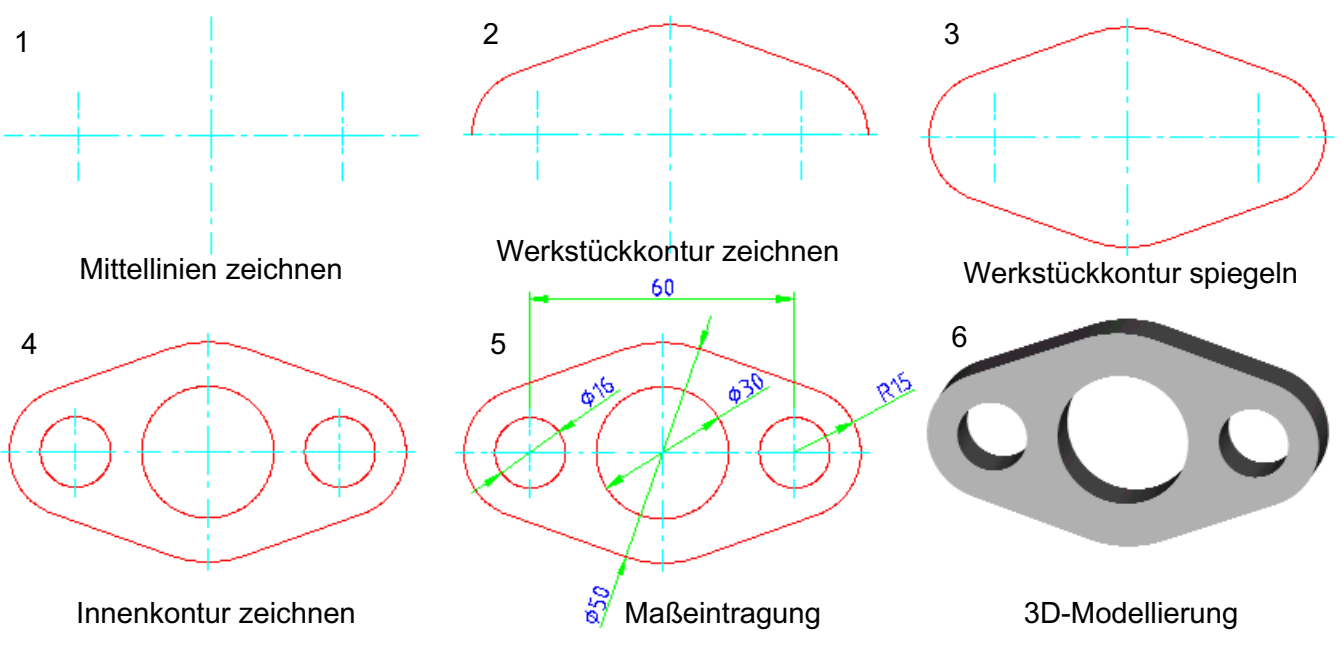

**Hinweise zum Kurs**

Der AutoCAD-Grundkurs wendet sich an den CAD-Einsteiger. Die Arbeitsblätter sind auch für den Selbstunterricht geeignet. Sie enthalten anwendungsbezogene Übungsbeispiele aus dem Bereich Metalltechnik. Im Bereich Verfahrenstechnik wird eine Symbolbibliothek erstellt. Das Arbeiten im 3D-Modus ist ein Bestandteil des Aufbaukurses. Schriftkonventionen in diesem Kurs: AutoCAD-Befehle, Dateinamen, Objekttypen, Titel von Dialogfeldern sowie Ziffern im Text, die auf Dialogfelder hinweisen, werden kursiv geschrieben. Hinweisziffern in Dialogfeldern werden mit roter Farbe dargestellt. Im Kurs werden eingetragene Warenzeichen, Handels- und Gebrauchsnamen verwendet. Auch wenn diese nicht als solche gekennzeichnet sind, gelten entsprechende Bestimmungen.